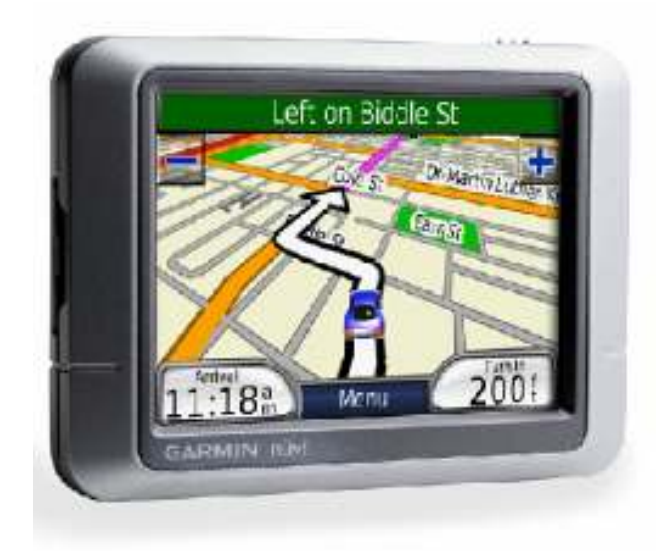

NUVI 200 NUVI 250 NUVI 270

# - -

# 

 $\blacksquare$  NUVI

• МОНТАЖНО УСТРОЙСТВО С ВАКУУМЧЕ ЗА ПОСТАВЯНЕ НА NUVI НА ПРЕДНОТО СТЪКЛО

- КАБЕЛ ЗА ЗАХРАНВАНЕ ОТ АВТОМОБИЛА
- ДИСКЧЕ ЗА ЗАЛЕПЯНЕ НА ТАБЛО ЗА МОНТАЖНОТО УСТРОЙСТВО

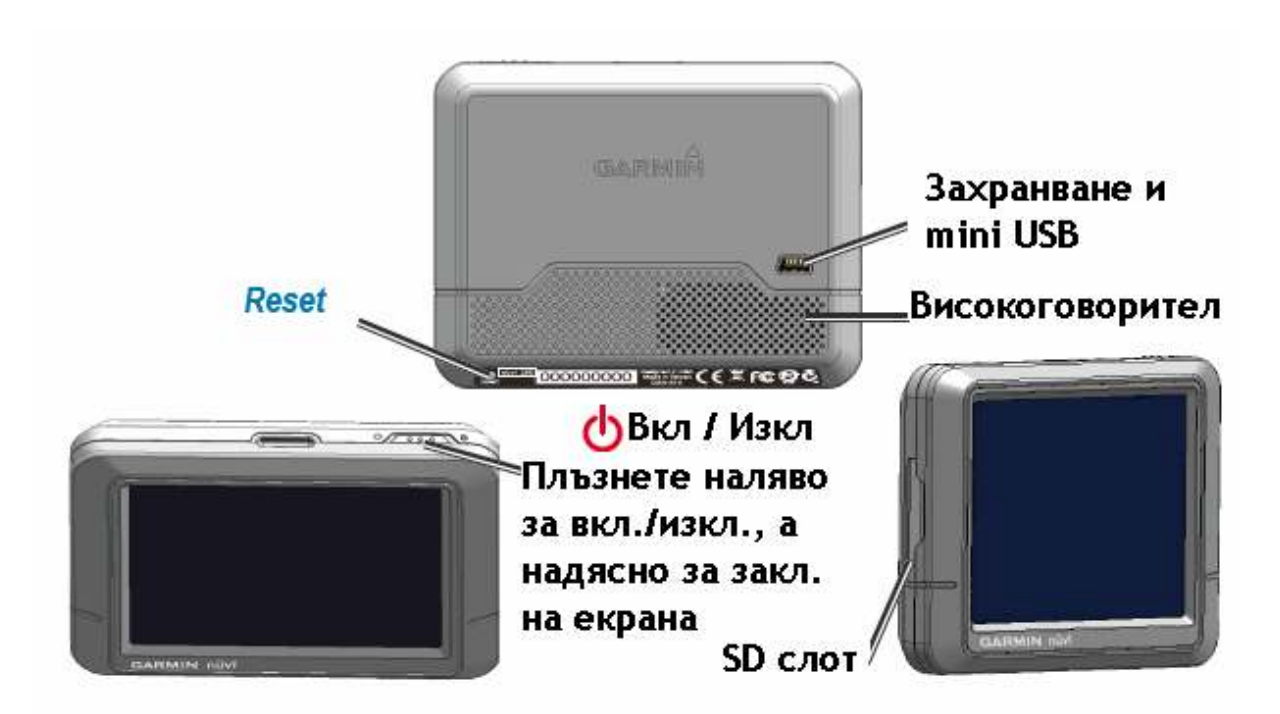

ПРОВЕРЕТЕ ДАЛИ ИМАТЕ ПРАВО ДА ПОСТАВИТЕ NUVI НА ПРЕДНОТО СТЪКЛО. АКО ПЪТУВАТЕ В КАЛИФОРНИЯ И МИНЕСОТА В САЩ, НЯМАТЕ ПРАВО ДА МОНТИРАТЕ УРЕДА НА ПРЕДНОТО СТЪКЛО.

# **Вакуумче** Гнездо Куплунг за захранващия кабел

and the contract of the contract of the contract of the contract of the contract of the contract of the contract of the contract of the contract of the contract of the contract of the contract of the contract of the contra

ИЗБЕРЕТЕ ПОДХОДЯЩО МЯСТО ЗА МОНТИРАНЕ НА ВАШЕТО NUVI. ПОЧИСТЕТЕ И ИЗСУШЕТЕ ВАКУУМЧЕТО И ИЗБЕРЕТЕ МЯСТО НА ПРЕДНОТО СТЪКЛО.

- 1. СВЪРЖЕТЕ ЗАХРАНВАЩИЯ КАБЕЛ С NUVI.
- 2. ВКАРАЙТЕ СФЕРИЧНИЯ КРАЙ НА АДАПТЕРА КЪМ ОТВОРА НА ГНЕЗДОТО.
- 3. ПОСТАВЕТЕ ВАКУУМЧЕТО НА СТЪКЛОТО И ЗАВЪРТЕТЕ НАКРАЙНИКА КЪМ СТЪКЛОТО.
- 4. НАТИСНЕТЕ NUVI КЪМ ДОЛНИЯ КРАЙ НА ГНЕЗДОТО И ВКАРАЙТЕ В ГОРНИЯ.
- 5. СВЪРЖЕТЕ ЗАХРАНВАЩИЯ КАБЕЛ КЪМ ЗАПАЛКАТА НА КОЛАТА. NUVI ЩЕ СЕ ВКЛЮЧИ АВТОМАТИЧНО ПРИ ЗАПАЛВАНЕ НА ДВИГАТЕЛЯ ИЛИ ДАВАНЕ НА КОНТАКТ В КОЛАТА.

#### ,我们就是一个人的人,我们就是一个人的人,我们就是一个人的人,我们就是一个人的人,我们就是一个人的人,我们就是一个人的人,我们就是一个人的人,我们就是一个人的人

СВЪРЖЕТЕ СЪС ЗАХРАНВАНЕТО НА АВТОМОБИЛА.

 СВЪРЖЕТЕ С AC АДАПТЕР КЪМ ЗАХРАНВАНЕ ОТ 220V. (НЕ Е В КОМПЛЕКТА)

# -

ЗА ДА ВКЛЮЧИТЕ NUVI, ПЛЪЗНЕТЕ НАЛЯВО. СЛЕДВАЙТЕ ИНСТРУКЦИИТЕ ОТ ЕКРАНА.

ЗА ДА ИЗКЛЮЧИТЕ NUVI, ПЛЪЗНЕТЕ О НАЛЯВО ОТНОВО.

#### -  -

ПРЕДИ NUVI ДА НАМЕРИ ВАШЕТО ТЕКУЩО МЯСТО И ДА НАВИГИРА ПО МАРШРУТ, ВИЕ ТРЯБВА ДА НАПРАВИТЕ СЛЕДНОТО:

- 1. ИЗЛЕЗТЕ НАВЪН НА ОТКРИТО МЯСТО, ОТДАЛЕЧЕНО ОТ ВИСОКИ СГРАДИ И ДЪРВЕТА.
- 2. ВКЛЮЧЕТЕ NUVI. ЛОКАЛИЗИРАНЕТО НА СПЪТНИЦИ МОЖЕ ДА ОТНЕМЕ НЯКОЛКО МИНУТИ.

ЛЕНТИТЕ **DILL** ПОКАЗВАТ СИЛАТА НА САТЕЛИТНИТЕ СИГНАЛИ. КОГАТО ПОНЕ ЕДНА ЛЕНТА Е В ЗЕЛЕНО, NUVI Е ЛОКАЛИЗИРАЛ СПЪТНИЦИ. СЕГА ВИЕ МОЖЕ ДА ИЗБЕРЕТЕ ДЕСТИНАЦИЯ И ДА НАВИГИРАТЕ КЪМ НЕЯ.

# - Andreas and the second contract of the second contract of the second contract of the second contract of the s

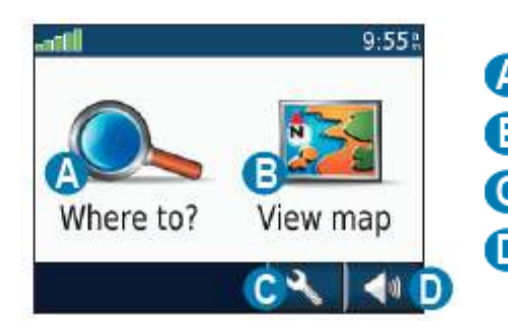

- ДОКОСНЕТЕ, ЗА ДА НАМЕРИТЕ ДЕСТИНАЦИЯ.
- ДОКОСНЕТЕ, ЗА ДА ВИДИТЕ КАРТАТА.
- ДОКОСНЕТЕ, ЗА ДА ОТВОРИТЕ СЕРВИЗИРАНЕ.
- ДОКОСНЕТЕ, ЗА ДА НАСТРОИТЕ ЗВУКА.

#### en de la companya de la companya de la companya de la companya de la companya de la companya de la companya de

ЗА ДА ПОЛУЧИТЕ ПОВЕЧЕ ИНФОРМАЦИЯ, АКО ВИ Е НЕОБХОДИМО, ИЗПОЛЗВАЙТЕ ВГРАДЕНАТА СИСТЕМА ЗА ПОМОЩ. ДОКОСНЕТЕ **1999. Нер. К**ликнете върху ВЪПРОСА, КОЙТО ВИ ИНТЕРЕСУВА.

НАПРИМЕР ЗА ПОМОЩ ПО ВЪПРОСА ЗА НАСТРОЙКИТЕ НА NUVI, ДОКОСНЕТЕ  $\sim$  > Settings. Изберете категорията, която искате да се научите да НАСТРОЙВАТЕ И ДОКОСНЕТЕ

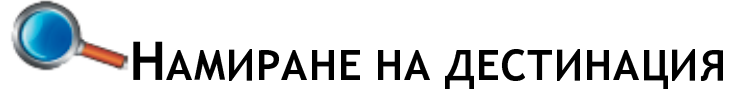

#### ■ 1990年1月11日 - 1990年1月11日 - 1990年1月1日 - 1990年1月1日 - 1990年1月1日 - 1990年1月1日 - 1990年1月1日 - 1990年1月1日 - 1990年1月1日

- 1. НАТИСНЕТЕ Where to > Ho Points of Interest > Food.
- 2. ИЗБЕРЕТЕ КАТЕГОРИЯ. НАТИСНЕТЕ **11 ИГ**, ЗА ДА ВИДИТЕ ПОВЕЧЕ КАТЕГОРИИ.
- З. Изберете дестинация, натиснете Go.

#### 

- 1. НАТИСНЕТЕ Where to > **14 Address**
- 2. ИЗБЕРЕТЕ ДЪРЖАВА И ЩАТ/ПРОВИНЦИЯ, АКО Е НЕОБХОДИМО.
- 3. НАТИСНЕТЕ **Spell City Въведете града/пощенския код, натиснете Done** и изберете РАДА/ПОЩЕНСКИЯ КОД ОТ СПИСЪКА.
- 4. ВЪВЕДЕТЕ НОМЕРА И НАТИСНЕТЕ
- 5. Въведете името на улицата, натиснете Done и изберете улицата от СПИСЪКА.
- 6. НАТИСНЕТЕ ВЪРХУ АДРЕСА, АКО Е НЕОБХОДИМО.

#### **一个人的人,我们也不能在这里的人,我们也不能在这里的人,我们也不能在这里的人,我们**是我们的人,我们也不能不能在这里的人,我们也不能不能不能不能不能不能不能不能

НАТИСНЕТЕ ЕЛЕМЕНТ ОТ СПИСЪКА С РЕЗУЛТАТИ ОТ ТЪРСЕНТО, ЗА ДА ВИДИТЕ СТРАНИЦА GO (ТРЪГНИ).

НАТИСНЕТЕ Со, ЗА ДА СЪЗДАДЕТЕ МАРШРУТ ЗАВОЙ-ПО-ЗАВОЙ КЪМ ТОВА МЯСТО.

НАТИСНЕТЕ **Show Map**, за да видите това място на картата.

НАТИСНЕТЕ **Save**, за да запаметите това място в **C** Favorites (любими)

#### $-$  . The contract of the contract of the contract of the contract of the contract of the contract of the contract of the contract of the contract of the contract of the contract of the contract of the contract of the con

ВАШЕТО NUVI АВТОМАТИЧНО ТЪРСИ МЕСТА В БЛИЗОСТ ДО ВАШЕТО ТЕКУЩО МЯСТО. ЗА ДА ТЪРСИТЕ НА ДРУГИ МЕСТА, НАТИСНЕТЕ **Number 10 > Near** . Изберете ОПЦИЯ. НАТИСНЕТЕ ОК

#### $\blacksquare$  . The contract of the contract of the contract of the contract of the contract of the contract of the contract of the contract of the contract of the contract of the contract of the contract of the contract of the

ВИЕ МОЖЕ ДА ИЗПИШЕТЕ ИМЕТО ИЛИ ЧАСТ ОТ НЕГО НА МЯСТОТО, КОЕТО ИСКАТЕ ДА НАМЕРИТЕ.

- 1. НАТИСНЕТЕ Where to > на Points of Interest
- 2. НАТИСНЕТЕ Spell Name
- 3. ИЗПОЛЗВАЙКИ ЕКРАННАТА КЛАВИАТУРА, ВЪВЕДЕТЕ ИМЕТО. НАТИСНЕТЕ Done
- 4. НАТИСНЕТЕ ИМЕТО НА МЯСТОТО, КОЕТО ТЪРСИТЕ, И НАТИСНЕТЕ GO

## -

МЯСТОТО, НА КОЕТО СЕ ВРЪЩАТЕ НАЙ-ЧЕСТО, МОЖЕ ДА ГО ВЪВЕДЕТЕ КАТО HOME. НАТИСНЕТЕ  $\bullet\bullet\bullet\bullet\bullet\bullet\bullet$  Favorites >  $\bullet\bullet$  Go Home. Изберете опцията ЗА ЗАПИС НА ВАШИЯ ДОМ. СЛЕД КАТО ВЪВЕДЕТЕ ВАШИЯ ДОМ, ВИЕ МОЖЕ ДА СЕ ВРЪЩАТЕ ВИНАГИ КЪМ НЕГО С НАТИСКАНЕ НА **O\_Where to >**  $\bullet$  Favorites >  $\bullet$  Go Home

#### 

ВИЕ МОЖЕ ДА ДОБАВИТЕ ЕДНА ТОЧКА (СПИРКА) КЪМ МАРШРУТА СИ. NUVI ВИ НАВИГИРА ПРЕЗ ТАЗИ ТОЧКА ДО ДЕСТИНАЦИЯТА.

- 1. ПРИ АКТИВЕН МАРШРУТ, НАТИСНЕТЕ Menu > New York Where to и изберете ТОЧКАТА, ПРЕЗ КОЯТО ИСКАТЕ ДА МИНЕТЕ.
- 2. НАТИСНЕТЕ ВЪРХУ НЕЯ И НАТИСНЕТЕ **Go**
- **3. ИЗБЕРЕТЕ Add as Via Point**

#### 

АКО ИСКАТЕ ДА ЗАОБИКОЛИТЕ ДАДЕНО МЯСТО, ДОКАТО НАВИГИРАТЕ, НАТИСНЕТЕ  $Menu > Detour$  NUVI СЕ ОПИТВА ДА ВИ ВЪРНЕ ОБРАТНО ВЪВ ВАШИЯ ОРИГИНАЛЕН МАРШРУТ ВЕДНАГА, КОГАТО ТОВА Е ВЪЗМОЖНО. АКО В МОМЕНТА СЕ ДВИЖИТЕ ПО ЕДИНСТВЕНО ВЪЗМОЖНИЯ МАРШРУТ, NUVI МОЖЕ И ДА НЕ ИЗЧИСЛИ ОБХОД.

## **这个人都是一个人的人,我们也不能在这个人的人,我们也不能在这个人的人,我们也不能在这个人的人,我们也不能在这个人的人,我们也不能在这个人的人,我们**是我们的人,我

ЗА ДА СПРЕТЕ ДА НАВИГИРАТЕ ПО МАРШРУТ, НАТИСНЕТЕ Menu > Stop

НАТИСНЕТЕ **В ВИЗИТИРЕ В МАТИСНЕТЕ В МАТИСНЕТЕ** СТРАНИЦАТА КАРТА. ИКОНКАТА

ПОКАЗВА ВАШЕТО ТЕКУЩО МЯСТО. НАТИСНЕТЕ ВЪРХУ , ЗА ДА ЗАПИШЕТЕ ВАШЕТО ТЕКУЩО ПОЛОЖЕНИЕ. ДОКОСНЕТЕ КАРТАТА И ПРЕМЕСТЕТЕ ПРЪСТА СИ, ЗА ДА ВИДИТЕ ДРУГИ МЕСТА ОТ КАРТАТА. ДОКОСНЕТЕ КОЙ ДА Е ОБЕКТ ОТ КАРТАТА; ЯВЯВА СЕ СТРЕЛКА, КОЯТО ПОСОЧВА ОБЕКТА.

СЛЕД КАТО НАТИСНЕТЕ GO, СТРАНИЦАТА СЕ ОТВАРЯ, А ВЪРХУ НЕЯ Е ОТБЕЛЯЗАН ВАШИЯ МАРШРУТ В ЛИЛАВО. ДОКАТО ПЪТУВАТЕ, ВАШЕТО NUVI ВИ ВОДИ С ГЛАСОВИ КОМАНДИ, СТРЕЛКИ ПО КАРТАТА, КАКТО И ПОСОКИ В ГОРНАТА ЧАСТ НА КАРТАТА. ВАШАТА ДЕСТИНАЦИЯ Е ОТБЕЛЯЗАНА СЪС ЗНАМЕНЦЕ. АКО СЕ ОТКЛОНИТЕ ОТ НАЧЕРТАНИЯ МАРШРУТ, ВАШЕТО NUVI ПРИЕЗЧИСЛЯВА МАРШРУТА И ВИ ПРЕДЛАГА НОВИ ПОСОКИ ДО ЦЕЛТА.

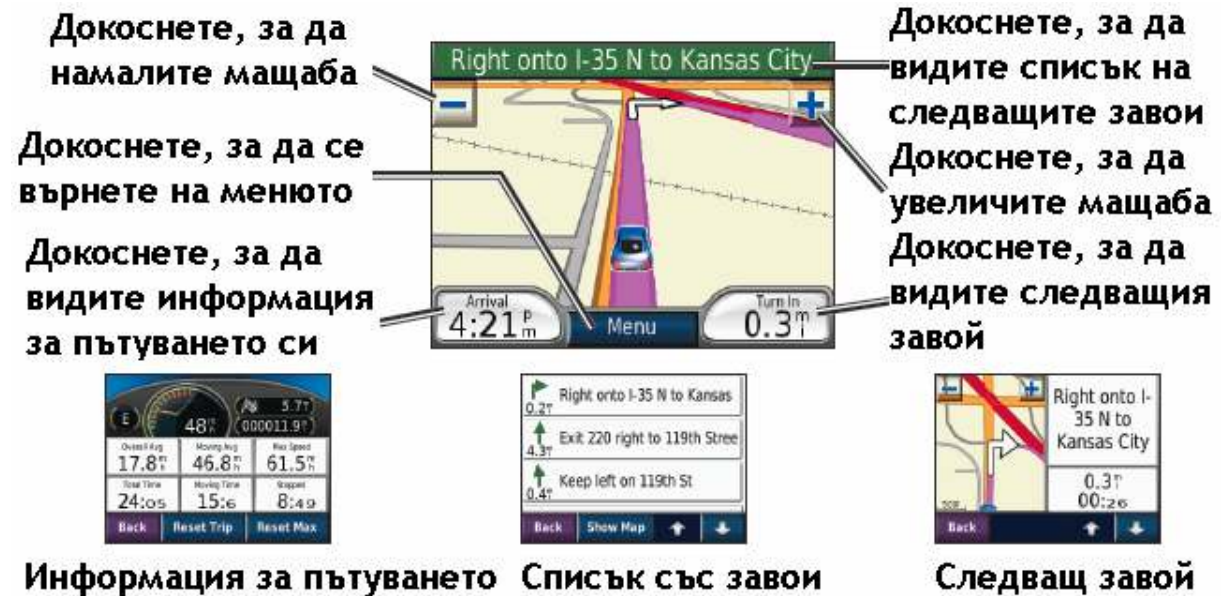

# the contract of the contract of the contract of the contract of the contract of the contract of the contract of

#### 

- Settings > Security 1. НАТИСНЕТЕ
- 2. НАТИСНЕТЕ БУТОНА ДО GARMIN LOCK. НАТИСНЕТЕ OK
- 3. ВЪВЕДЕТЕ 4-ЦИФРОВ PIN. НАТИСНЕТЕ YES, ЗА ДА ПРИЕМЕТЕ PIN.
- 4. НАТИСНЕТЕ ОК. ИДЕТЕ ДО МЯСТО, НА КОЕТО СЕ ВРЪЩАТЕ ЧЕСТО, НАПРИМЕР ВАШИЯ ДОМ ИЛИ ОФИС. НАТИСНЕТЕ SET. СЕГА ВЪВЕДОХТЕ "СИГУРНО" МЯСТО

ВСЕКИ ПЪТ, КОГАТО ВКЛЮЧИТЕ ВАШЕТО NUVI, ЩЕ ТРЯБВА ДА ВЪВЕДЕТЕ 4- ЦИФРЕНИЯ PIN ИЛИ ИДЕТЕ НА МЯСТОТО, КОЕТО СТЕ ИЗБРАЛИ ЗА "СИГУРНО". ЗА ДА ОТКЛЮЧИТЕ ВАШЕТО NUVI НА "СИГУРНОТО" МЯСТО, ТО ТРЯБВА ДА Е ЛОКАЛИЗИРАЛО СПЪТНИЦИ, Т.Е. ДА СЕ "УБЕДИ" САМО, ЧЕ СЕ НАМИРА НА СИГУРНОТО МЯСТО.

ТАЗИ ФУНКЦИЯ СМЕ ВЪВЕЛИ КАТО ЗАЩИТА СРЕЩУ КРАЖБА НА NUVI. АКО НЯКОЙ ОТКРАДНЕ NUVI, ТОЙ ТРЯБВА ДА ЗНАЕ ВАШИЯ PIN КОД ИЛИ ВАШЕТО "СИГУРНО" МЯСТО, ЗА ДА ИДЕ НА НЕГО. В ПРОТИВЕН СЛУЧАЙ NUVI НЕ РАБОТИ.

**АМИ АН** ВАБРАВИТЕ PIN КОДА СИ И ВАШЕТО "СИГУРНО" МЯСТО, ВИЕ ТРЯБВА ДА ПРАТИТЕ ВАШЕТО NUVI ОБРАТНО НА GARMIN, ЗА ДА ГО ОТКЛЮЧИ. ЗАЕДНО С ТОВА ТРЯБВА ДА ПРАТИТЕ ВАЛИДНА РЕГИСТРАЦИЯ НА ПРОДУКТА И ДОКАЗАТЕЛСТВО, ЧЕ СТЕ ГО КУПИЛ!

#### 

НАТИСНЕТЕ **14 НАТИСНЕТЕ 0**, ЗА ДА НАМАЛИТЕ СИЛАТА НА ЗВУКА ИЛИ <sup>1</sup>, ЗА ДА ПОВИШИТЕ СИЛАТА НА ЗВУКА.

#### . The contract of the contract of the contract of the contract of the contract of the contract of the contract of the contract of the contract of the contract of the contract of the contract of the contract of the contrac

ДОКОСНЕТЕ  $\mathbb{R}$  > Settings > Display > Brightness. Докоснете –, за да НАМАЛИТЕ ЯРКОСТТА И  $\blacksquare$ , ЗА ДА Я УВЕЛИЧИТЕ.

#### 

ЗА ДА СЕ ПРЕДПАЗИТЕ ОТ СЛУЧАЙНО НАТИСКАНЕ НА ЕКРАНА, ПЛЪЗНЕТЕ ОНАДЯСНО (a) ЗА ДА ОТКЛЮЧИТЕ ЕКРАНА, ПЛЪЗНЕТЕ ОКЪМ ЦЕНТРАЛНО ПОЛОЖЕНИЕ.

#### -

Идете на http://my.garmin.com, за да получите най-новите услуги за ВАШИЯ ПРОДУКТ И ЗА ДА РЕГИСТРИРАТЕ ПРОДУКТА СИ.

#### -

АКО ВАШИЯ УРЕД СПРЕ ДА РЕАГИРА, ПЪРВО ГО ИЗКЛЮЧЕТЕ, А СЛЕД ТОВА ГО ВКЛЮЧЕТЕ ОТНОВО. АКО ТОВА НЕ ПОМОГНЕ, РЕСЕТВАЙТЕ УРЕДА.

- 1. ОТСТРАНЕТЕ NUVI ОТ ВЪНШНОТО ЗАХРАНВАНЕ.
- 2. НАТИСНЕТЕ БУТОНА НА ДОЛНАТА СТРАНА НА NUVI.
- 3. СВЪРЖЕТЕ ОТНОВО NUVI СЪС ЗАХРАНВАНЕ.

#### ,我们就是一个人的人,我们就是一个人的人,我们就是一个人的人,我们就是一个人的人,我们就是一个人的人,我们就是一个人的人,我们就是一个人的人,我们就是一个人的人

С ТАЗИ ФУНКЦИЯ ЩЕ ИЗТРИЕТЕ ВСИЧКИ ПОТРЕБИТЕЛСКИ ДАННИ.

- 1. НАТИСНЕТЕ И ЗАДРЪЖТЕ НАТИСНАТ С ПРЪСТ ДОЛНИЯ ДЕСЕН ЪГЪЛ НА ЕКРАНА НА NUVI, ДОКАТО ГО ВКЛЮЧВАТЕ.
- 2. ЗАДРЪЖТЕ ПРЪСТА НАТИСНАТ ВЪРХУ ЕКРАНА, ДОКАТО СЕ ЯВИ СЪОБЩЕНИЕ.
- 3. НАТИСНЕТЕ YES, ЗА ДА ИЗТРИЕТЕ ВСИЧКИ ПОТРЕБИТЕЛСКИ ДАННИ.

ВЪЗСТАНОВЯВАТ СЕ ФАБРИЧНИТЕ НАСТРОЙКИ НА УРЕДА И ВСИЧКИ ВАШИ ДАННИ, ЗАПИСАНИ В НЕГО, СЕ ИЗТРИВАТ.